#### Register your product and get support at www.philips.com/welcome

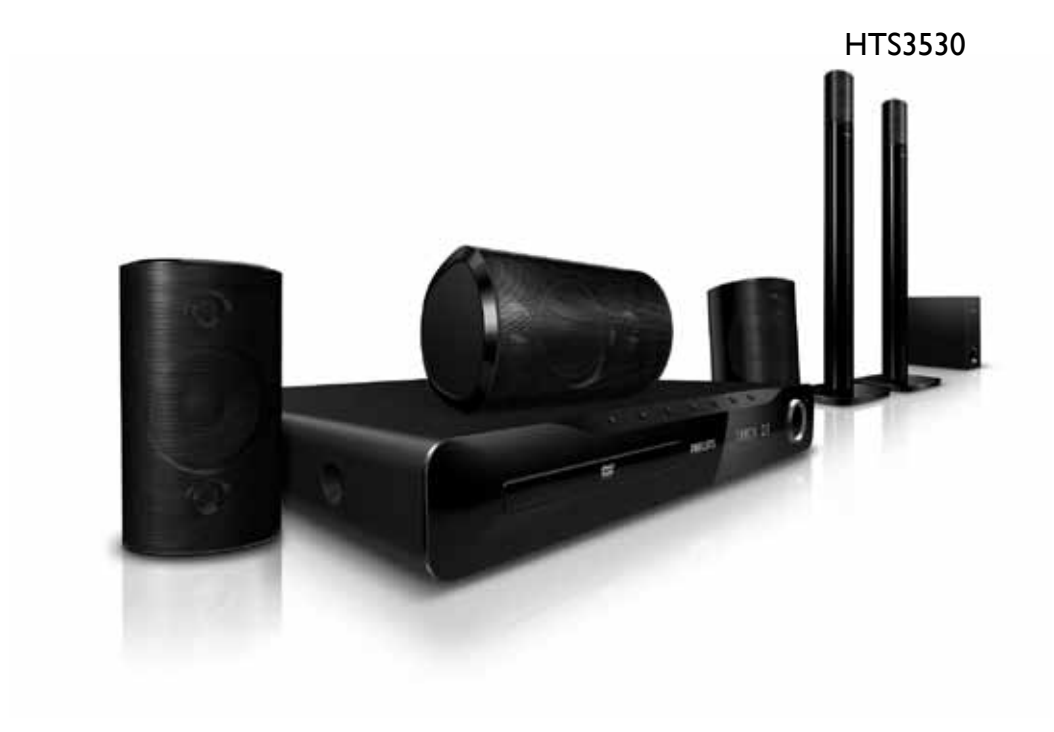

# **PHILIPS**

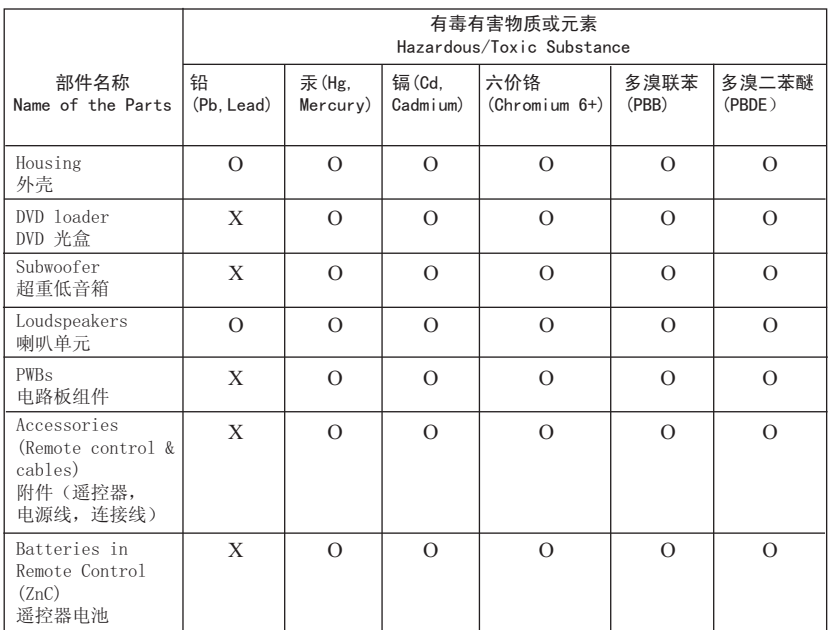

○: 表示该有毒有害物质在该部件所有均质材料中的含量均在SJ/T11363 - 2006 标准规定的限量要求以下。 O: Indicates that this toxic or hazardous substance contained in all of the homogeneous materials for this part is below the limit requirement in SJ/T11363 – 2006.

X: 表示该有毒有害物质至少在该部件的某一均质材料中的含量超出SI/T11363 - 2006 标准规定的限量要求。 X: Indicates that this toxic or hazardous substance contained in at least one of the homogeneous materials used for this part is above the limit requirement in SJ/T11363 - 2006.

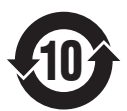

#### ⦃ֱՓ⫼ᳳ䰤 **Environmental Protection Use Period**

此标识指期限(十年), 电子信息产品中含有的有毒有害物质或元素在正常使用的条件下不会发 生外泄或突变,用户使用该电子信息产品不会对环境造成严重污染或对其人身、财产造成严重损害 的期限。

This logo refers to the period ( 10 years ) during which the toxic or hazardous substances or elements contained in electronic information products will not leak or mutate so that the use of these [substances or elements] will not result in any severe environmental pollution, any bodily injury or damage to any assets.

#### ⬉∴ᷛ䆚**Battery labeling logo**

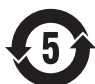

#### ⦃ֱՓ⫼ᳳ䰤 **Environmental Protection Use Period**

此标识指期限(五年), 电池中含有的有毒有害物质或元素在正常使用的条件下不会发生外泄或突 变,用户使用该电池产品不会对环境造成严重污染或对其人身、财产造成严重损害的期限。

This logo refers to the period ( 5 years ) during which the toxic or hazardous substances or elements contained in the **battery** will not leak or mutate so that the use of these [substances or elements] will not result in any severe environmental pollution, any bodily injury or damage to any assets.

目录

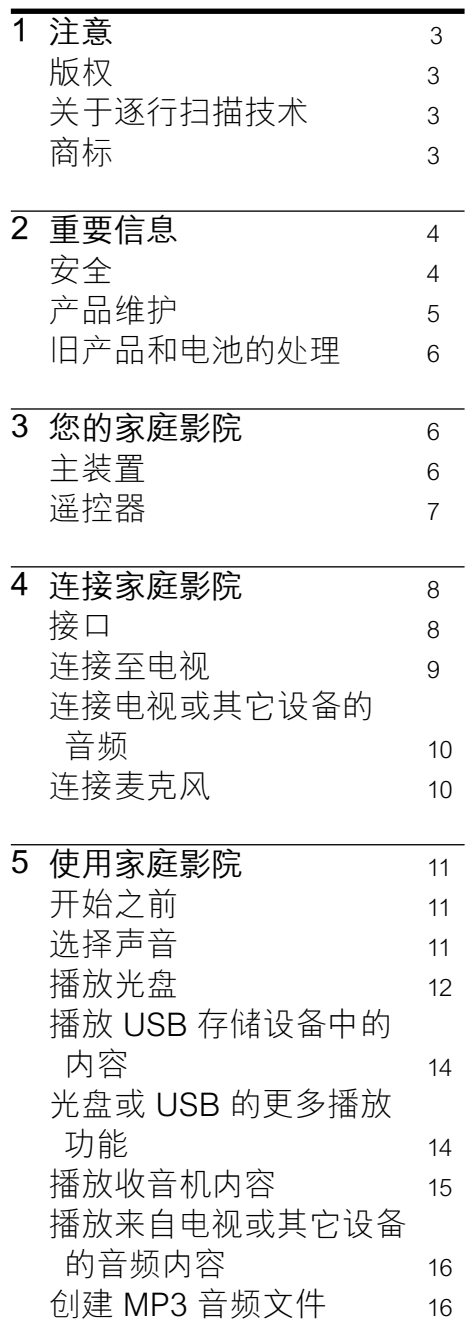

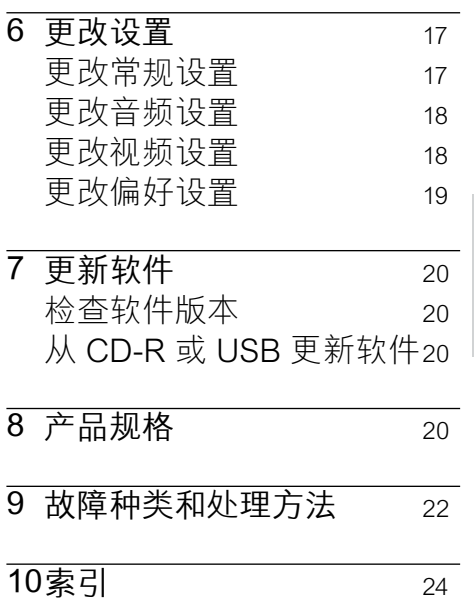

简体中文

### <span id="page-4-0"></span>1 注意

<span id="page-4-1"></span>版权

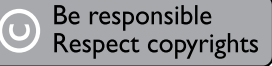

本商品采用版权保护技术,受 美国 专利和 Rovi Corporation 的其它知识产权保护。 禁止反 向工程或反汇编。

#### <span id="page-4-2"></span>关于逐行扫描技术

消费者须注意,并非所有高清 电视均与本产品完全兼容, 且可能会导致显示伪像。 如 果 525 或 625 逐行扫描图像出 现问题,建议用户将连接切换 为"标准清晰度"输出。 关于 我们的电视机与 525p 和 625p 型号 DVD 播放机之间的兼容 性,如果您还存有任何疑问, 请与我们的客户服务中心联 系。

#### <span id="page-4-3"></span>商标

## $\underbrace{\overbrace{\hspace{3.4cm}}\hspace{3.3cm}}\text{DOLBY.}\ \overbrace{\hspace{3.4cm}}\hspace{3.5cm}\overbrace{\hspace{3.6cm}\text{PRD LOGIC II}}$

**DIGITAL** 

在杜比实验室许可下制造。 "杜 比"、"定向逻辑"和双 D 符号是 杜比实验室的商标。

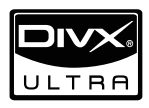

DivX <sup>。</sup> DivX Certified <sup>。</sup>及相关 徽标是 DivX, Inc. 的注册商标, 并在许可下使用。 关于 DIVX 视频: DivX · 是由 DivX, Inc. 创建的一种数字视频 格式。这是由 DivX 正式认证的可 播放 DivX 视频的设备。 更多有 关 DivX 视频以及将文件转换成 DivX 视频格式的软件工具的信 息,请访问 www.divx.com。 关于 DIVX 随选视频: 这种 DivX 认证 设备必须注册,才能播放 DivX 随选视频 (VOD) 内容。 要生成注册码,请在设备设置菜 单中找到 DivX VOD 部分。 转 至 vod.divx.com,使用此注册码 完成注册过程,并了解更多有关 DivX VOD 的信息。

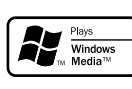

Windows Media 和 Windows 徽 标是 Microsoft Corporation 在 美国和/或其它国家/地区的商标 或注册商标。

#### HƏMI`

HDMI、HDMI 徽标和高清多媒体 接口是 HDMI licensing LLC 在 美国及其他国家或地区的商标或 注册商标。

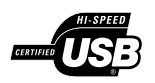

USB-IF 徽标是 Universal Serial Bus Implementers Forum, inc 的商标。

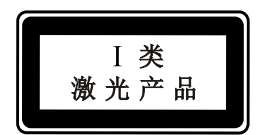

## <span id="page-5-0"></span>2 重要信息

请在使用家庭影院之前阅读并 理解所有说明。 因未遵守说 明而造成的损坏不在保修范围 内。

#### <span id="page-5-1"></span>安全

#### 小心触电或发生火灾!

- 切勿让本产品及附件与雨或 水接触。 切勿将液体容器 (如花瓶)置于产品旁边。 如 果有液体溅到本产品表面或内 部,请立即断开其电源。 请与 Philips 客户服务中心联系,对 产品进行检查后再行使用。
- 切勿将本产品和附件放置在靠 近明火或其它热源的地方,包 括阳光直射处。
- 切勿将物体插入本产品的通 风槽或其它开口。
- 将电源插头或设备耦合器用作 断电设备时,该断电设备应可 以随时使用。
- 在雷电天气之前,应断开本产 品的电源。
- 断开电源线时,应始终握住插 头,而不能拉电缆。
- 小心短路或起火!
- • 在将本产品连接到电源插座 上之前,请确保电源电压与产 品背面或底部印刷的电压值相 匹配。 如果电压不同,切勿将 产品连接到电源插座上。

小心受伤或损坏家庭影院!

- • 对于壁挂式产品,只能使用随 附的挂架。 将挂架固定到可 承受本产品和挂架总重量的 墙壁上。 Koninklijke Philips Electronics N.V. 对由于安装 不当而造成的事故、人身伤害 或损失不负任何责任。
- 对于带支架的扬声器,只能使 用随附的支架。 将支架紧紧 地固定到扬声器上。 将组装 好的支架置于能够支撑扬声器 和支架总重量的平整、水平的 表面上。
- 切勿将本产品或任何物体放 在电源线或其它电子设备上 面。
- • 如果在低于 5°C 的温度下运 送了本产品,请先拆开产品的 包装并等待其温度达到室温, 再将其连接至电源插座。
- 该设备打开时,存在可见及不 可见的激光辐射。 避免直视 激光束。
- 切勿触摸光盘仓内的光盘光学 镜头。
- 小心过热!
- 切勿将本产品安装在封闭的 空间内。 务必在产品周围留 出至少 4 英寸的空间以便通 风。 确保窗帘或其它物体不 会遮挡产品上的通风槽。

小心污染!

- 请勿混合使用电池 (旧电池与 新电池或碳电池与碱性电池, 等等)。
- • 如果电池电量耗尽或遥控器 长时间不用,请取下电池。
- • 电池含有化学物质,因此应适 当地进行处理。

#### <span id="page-6-0"></span>产品维护

- 切勿将光盘以外的任何物体 插入光盘仓中。
- 切勿将变形或破裂的光盘插入 光盘仓中。
- • 如果长时间不使用本产品,请 将光盘从光盘仓中取出。
- • 只能用微细纤维清洁布清洁 本产品。

简体中文

#### <span id="page-7-0"></span>旧产品和电池的处理

本产品采用可回收利用的高性 能材料和组件制造而成。

## X

如果产品上贴有带叉的轮式垃 圾桶符号,则表示此产品符合 欧盟指令 2002/96/EC。 请熟悉 当地针对电子和电器产品制订 的分门别类的收集机制。

请遵循当地的规章制度,不要 将旧产品与一般的生活垃圾一 同弃置。

正确弃置旧产品有助于避免对 环境和人类健康造成潜在的负 面影响。

## $\cancel{R}$

本产品包含欧盟指令 2006/66/ EC 涉及的电池,该电池不可与 普通生活垃圾一起处理。 请自行了解当地关于分类收集 电池的规定,正确弃置电池有 助于避免对环境和人类健康造 成负面影响。

## <span id="page-7-1"></span>3 您的家庭影院

感谢您的惠顾,欢迎光临 Philips! 为了您能充分享 受 Philips 提供的支持,请在 www.philips.com/welcome 注 册您的家庭影院。

#### <span id="page-7-2"></span>主装置

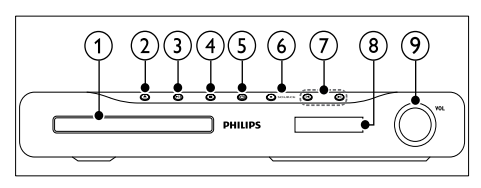

- ① 光盘仓
- ② ▲(打开/关闭) 打开或关闭光盘舱。
- (3) ▶Ⅱ (播放/暂停) 开始、暂停或继续播放。
- d (停止)
	- 停止播放。
	- 在收音机模式中,删除当前 的预设电台。
- e (待机-开机) 打开家庭影院系统或将其切 换至待机模式。
- **6** SOURCE (信号源) 选择家庭影院的音频/视频源。
- $Q$   $\sim$  /M
	- 跳至上一或下一曲目、章节 或文件。
	- • 在收音机模式下,选择预设 电台。
- h 显示面板
- (6) 音量控制滑轮

#### <span id="page-8-0"></span>遥控器

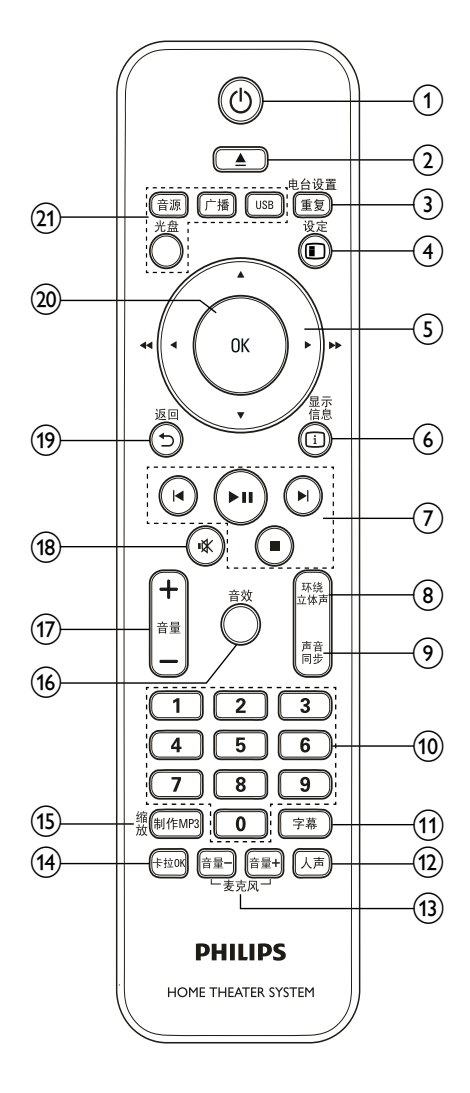

- a (待机-开机) 打开家庭影院系统或将其切 换至待机模式。
- (2) ▲ (打开/关闭) 打开或关闭光盘舱。
- $\Omega$  重复 / 电台设置
	- 选择或关闭重复播放模 式。
	- 在收音机模式下,设定电 台。
- (4) □ 设定 访问或退出设置菜单。
- **5) ▲▼ ◀▶ (导航按钮)** 
	- 导航菜单。
	- 在视频模式下, 按左箭头 或右箭头以进行快退或快 进。
	- 在收音机模式下,按左箭头 或右箭头搜索电台;按上 箭头或下箭头以调节无线 电频率。
- (6) ① 显示信息 显示有关播放内容的信息。
- g 播放按钮 控制播放。
- (8) 环绕立体声 切换到环绕声或立体声。
- (9) 声音同步
	- 选择音频语言或声道。
	- 按住此键可将音频与视频 同步。 与 +/- 配合使用。
- ⑩ 数字按钮 选择要播放的项目。
- **11** 字幕 选择视频的字幕语言。
- (12) 人声 通过更改声道来关闭或打开 接唱。

简体中文

- (3) 麦克风 (音量+/-) 增大或减小麦克风音量。
- (14) 卡拉0K 在不同卡拉 OK 选项之间切 换。
- (15) 制作MP3 / 缩放
	- • 访问菜单以创建 MP3。
	- • 放大视频场景或画面。
- (16) 音效 选择声音模式。
- (17) 音量+/-增加或降低音量。
- @ \* (静音) 静音或恢复音量。
- (19) → 返回 返回上一个菜单屏幕。
- $(20)$  OK 确认输入或选择。
- ② 来源按钮
	- 音源:洗择音频输入信号 源。
	- 广播:切换至 FM 收音机。
	- USB: 切换到 USB 存储设 备。
	- \*#:切换到光盘来源。

## <span id="page-9-0"></span>4 连接家庭影院

本节旨在帮助您将家庭影院连 接至电视和其它设备。 "快速 入门"中介绍了家庭影院及其 附件的基本连接。 有关全面 的互动指南,请参阅 www.connectivityguide.philips. com.

#### 注

- 请参阅该产品背面或底部的型 号牌以获取标识和电源定额。
- 在建立或更改任何连接之前, 请确保所有设备均已与电源插 座断开连接。

#### <span id="page-9-1"></span>接口

将其他设备连接至家庭影院。

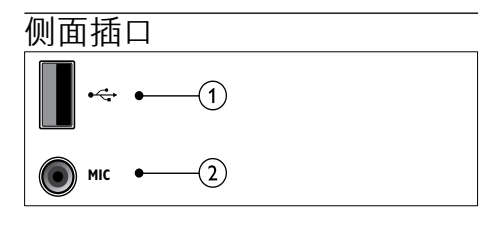

 $\bigcap$   $\leftarrow$  (USB)

USB 存储设备的音频、视频或 图像输入。

 $(2)$  MIC 来自麦克风的音频输入。

#### 背面接口

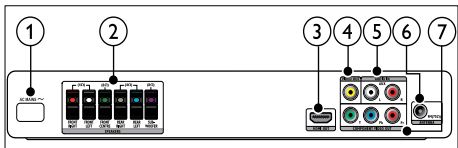

- $\cap$  AC MAINS~ 连接至电源。
- $(a)$  SPEAKERS 连接至随附的扬声器和低音扬 声器。
- $\Omega$  HDMI OUT 连接至电视的 HDMI 输入插 孔。
- d VIDEO OUT-VIDEO 连接至电视的复合视频输入 插孔。
- $G$  AUDIO IN-AUX 连接至电视或模拟设备的模拟 音频输出插孔。
- **6 FM ANTENNA** 连接 FM 天线以接收无线电 信号。
- $(7)$  COMPONENT VIDEO OUT-Y Ph Pr

连接至电视的分量视频输入 插孔。

#### <span id="page-10-0"></span>连接至电视

通过以下任一连接器将家庭影院 直接连接至电视(从最高画质到 基本画质的视频):

- $(1)$  HDMI
- ① 分量视频
- c 复合视频

#### 方案 1:通过 HDMI 连接至电视

#### 注

• 如果 HDTV 具有 DVI 连接 器,则可使用 HDMI/DVI 适配 器进行连接。

(未提供电缆)

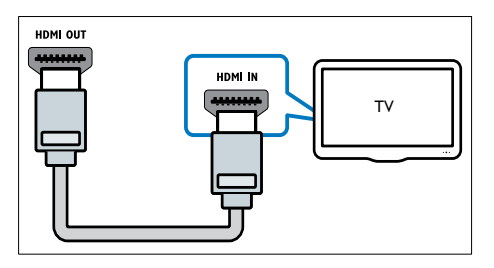

方案 2:通过 YPbPr(分量视 频)连接至电视

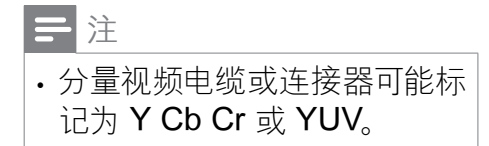

(未提供电缆)

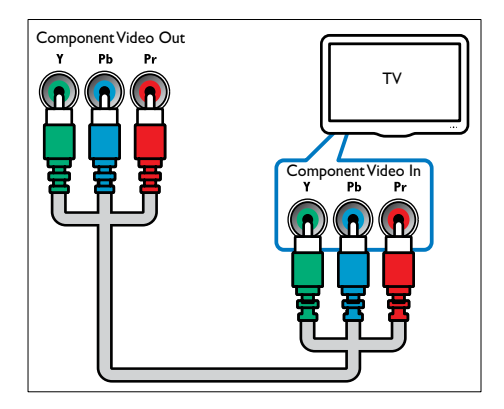

#### 方案 3:通过复合视频 (CVBS) 连接至电视

注

• 复合视频电缆或连接器可 能标记为 AV IN、VIDEO IN、COMPOSITE 或 BASEBAND。

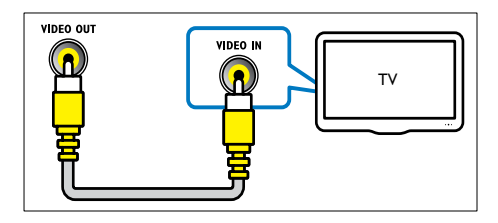

#### <span id="page-11-0"></span>连接电视或其它设备的音频

使用家庭影院播放来自电视或有 线电视盒等其它设备的音频。

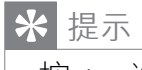

• 按 音源 选择所连接的音频输 出。

简体中文

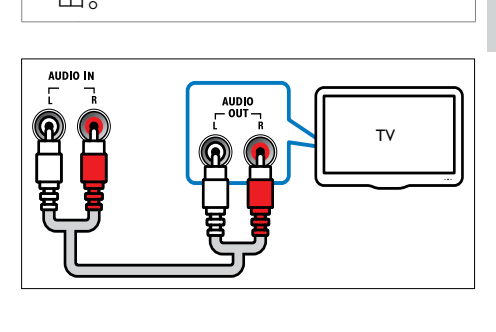

<span id="page-11-1"></span>连接麦克风

(未提供麦克风)

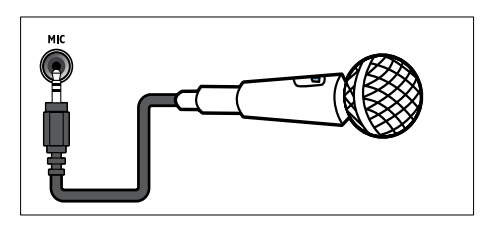

## <span id="page-12-0"></span>5 使用家庭影院

本节将帮助您使用家庭影院播 放各种来源的媒体文件。

#### <span id="page-12-1"></span>开始之前

检查您是否已做好以下准备:

- 建立必要连接,并根据"快速 入门"中所述完成设置。
- 将电视切换至正确的家庭影 院来源。

#### <span id="page-12-2"></span>选择声音

本节将帮助您选择适合于视频 或音乐的声音。

#### <span id="page-12-3"></span>更改声音模式

根据您的视频或音乐需求选择预 定义声音模式。

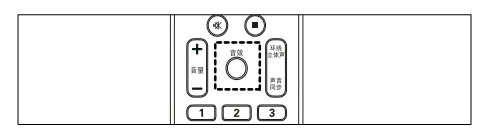

反复按 意, 在提供的声音模式之 间循环切换。

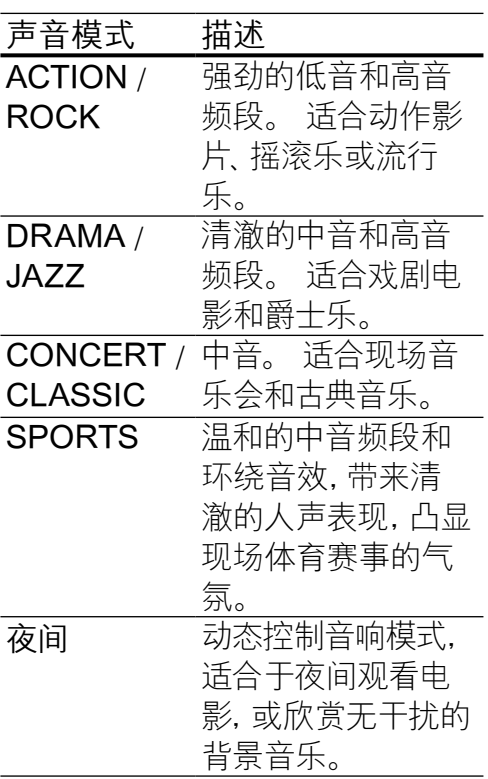

#### <span id="page-12-4"></span>更改环绕声模式

环绕声模式可为您带来醉人的音 频体验。

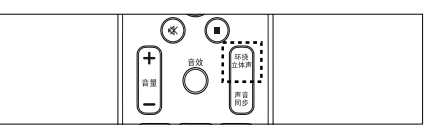

反复按 环绕立体声 可在提供的环绕 声模式之间循环切换。

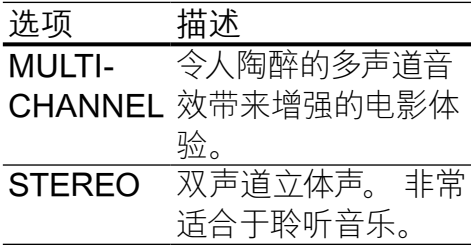

#### <span id="page-13-0"></span>播放光盘

本家庭影院可播放各种光盘, 包括视频、音频和混合媒体光 盘(例如,含有 JPEG 图片和 MP3 音乐的 CD-R)。

- 1 将光盘插入家庭影院系统。
- 2 按 光盘。
	- » 将播放光盘,或出现光盘 主菜单。
- 3 按以下按钮控制光盘播放:

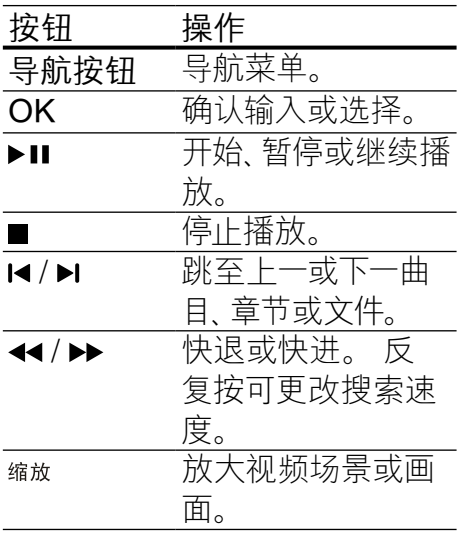

#### <span id="page-13-1"></span>使用视频选项

观看视频时可访问几项实用功 能。

#### 注

按钮

字幕

• 可使用的视频选项取决于视 频来源。

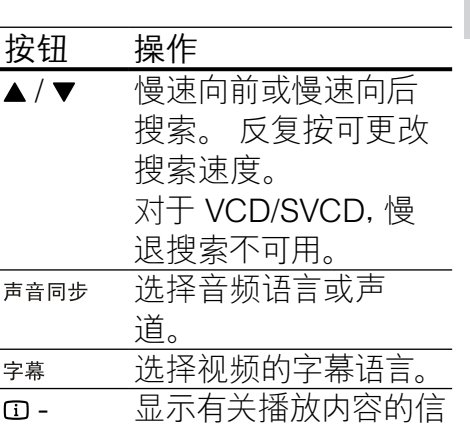

息。 显示信息 重复播放章节/标题。 重复

#### 使用图片选项

查看图片时可访问几项实用功 能。

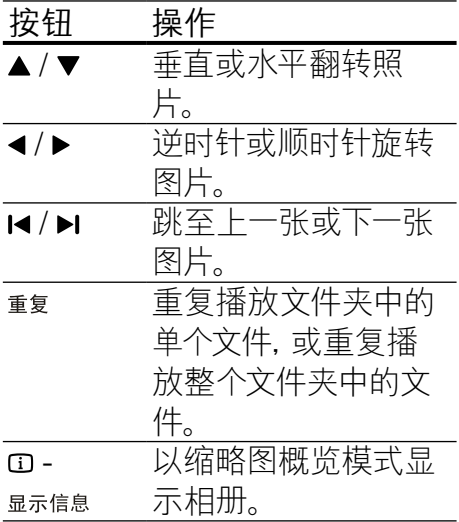

#### 使用音频选项

播放音频时可访问几项实用功 能。

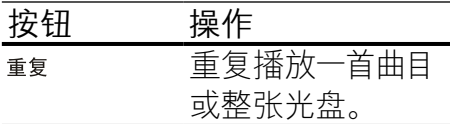

#### 使用卡拉 OK 选项

播放卡拉 OK 光盘时,访问多个 有用的功能。

注

- 播放之前,确保已将麦克风 (未提供)连接到本家庭影院 上的 MIC 接口。
- 重新连接麦克风之前,先将麦 克风音量调为最低,以免出现 振鸣。

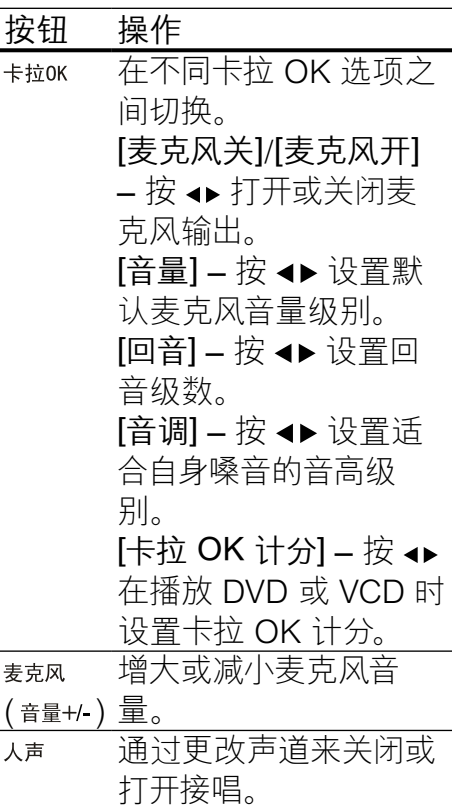

## 简体中文

#### <span id="page-15-0"></span>播放 USB 存储设备中的内容

本家庭影院配有 USB 连接器, 因此您可查看 USB 存储设备上 存储的图片,欣赏其中的音乐 或电影。

- 1 将 USB 存储设备连接到家庭 影院。
- $2$  按 USB。
	- » 将出现内容浏览器。
- 3 选择文件, 然后按 OK。
- 4 按播放按钮控[制播放](#page-13-0) (请参见 第 [12](#page-13-0) 页的 '播放光盘')。

#### 三注

- 如果 USB 存储设备无法接入 连接器,可使用 USB 延长线 连接。
- 家庭影院不支持那些需要安装 电脑程序才能显示图片的数码 相机。
- USB 存储设备必须为 FAT 或 DOS 格式,并兼容海量存储 类。

#### <span id="page-15-1"></span>光盘或 USB 的更多播放功能

播放光盘或 USB 存储设备中的 视频或图片时可使用的几项高级 功能。

#### <span id="page-15-2"></span>播放音乐幻灯片

同时播放音乐和图片,以创建音 乐幻灯片。 文件必须存储在同一 光盘或 USB 存储设备上。

- 1 选择音乐曲目, 然后按 OK。
- 2 按 → 返回转至图片文件夹。
- 3 选择图片, 然后按 OK 开始幻 灯片放映。
- 4 按■停止幻灯片放映。
- 5 再次按■停止音乐播放。

#### <span id="page-15-3"></span>将音频与视频同步

如果音频和视频不同步,您可以 延迟音频以匹配视频。

- 1 按住 声音同步 直至显示面板 上 出现音频同步消息。
- 2 在五秒钟内按 +/- 可将音频与 视频同步。

#### <span id="page-16-1"></span>使播放快速跳至特定时间

输入场景时间可快速跳至视频的 特定部分。

- 1 播放视频时,按  $\Omega$  显示信息。
- 2 按 导航按钮 和 OK 选择
	- [标题时间]: 标题时间。
	- • [章节时间]:章节时间。
	- • [全碟时间]:光盘时间。
	- [曲目时间]: 曲目时间。

3 输入场景时间, 然后按 OK。

#### <span id="page-16-2"></span>重复播放特定章节

选择音频/视频中要重复播放的特 定部分。

- 1 播放时按  $\overline{u}$   $\overline{u}$   $\overline{z}$  a  $\overline{z}$  a
- 2 在菜单中选择 [重复 AB]。
- 3 按 OK 标记起点。
- 4 再次按 OK 标记终点。 » 重复播放即会开始。
- 要取消重复 A-R, 请按 m-显示信息, 选择 [重复 AB] > [关], 然后按 OK。

### 注

• 只能在曲目/章节内进行重复 播放。

#### <span id="page-16-0"></span>播放收音机内容

家庭影院可存储多达 40 个电 台。

- 1 检查是否连接了 FM 天线。
- 2 按 广播。
	- » 如果您尚未安装电台,则 显示面板上会出现"AUTO INSTALL...PRESS PLAY" 。 按▶Ⅱ。
- 3 按以下按钮控制光盘播放:

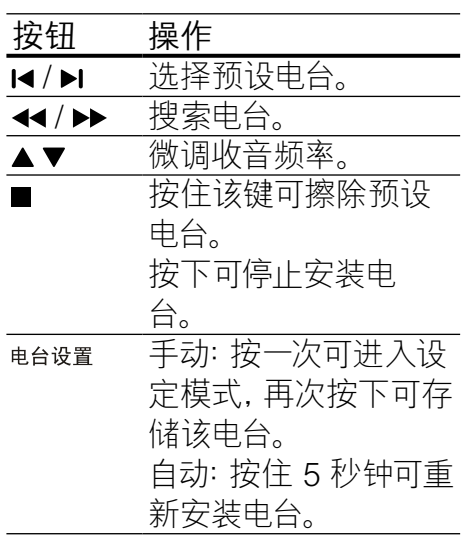

#### 注

- 不支持 AM 和数字收音功 能。
- 如果未检测到立体声信号,系 统将提示您重新安装电台。
- 要获得最佳接收效果,请将天 线放在距离电视或其它辐射 源较远的地方。

## 简体中文

#### <span id="page-17-0"></span>播放来自电视或其它设备的音 频内容

反复按 意,选择已连接设备的音 频输出。

#### <span id="page-17-1"></span>创建 MP3 音频文件

使用家庭影院将音频 CD 文件 转换成 MP3 音频文件。<br>1 将音频 CD (CDDA/k

- 将音频 CD (CDDA/HDCD) 插入家庭影院。
- 2 将 USB 存储设备连接到家庭 影院。
- $3$  播放音频时, 按 制作MP3。
- 4 选择 [是] 并按 OK 确认。

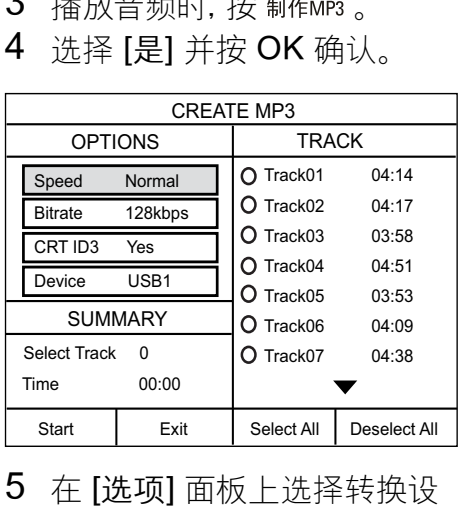

- 5 在 [选项] 面板上选择转换设 置,然后按 OK。
	- [速度]: 选择写入文件速 度。
	- [比特率]: 选择转换质量。
	- • [ID3 文字]:复制 MP3 文 件中有关曲目的信息。
	- [设备]: 选择您要用于存储 MP3 文件的 USB 设备。
- $6 \forall x \in \mathbb{R}$  in [曲目] 面板。
- 7 选择音频曲目, 然后按 OK。
	- [全选]: 选择所有曲目。
	- [全部取消选择]: 取消选择 所有曲目。
- 8 选择菜单中的 [开始] 进行转 换, 然后按 OK。
	- » 将在 USB 存储设备中创 建一个新文件夹,用于存 储所有新的 MP3 音频文 件。
	- 要退出菜单,请选择 [退出] 并按 OK。

注

- 在转换过程中,不要按任何按 钮。
- 无法转换 DTS CD 和受复制 保护的 CD。
- 不能用带有写保护或受密码 保护的 USB 存储设备来存储 MP3 文件。

### <span id="page-18-0"></span>6 更改设置

本节将帮助您更改家庭影院的 设置。

#### 注意

- 家庭影院的多数设置已被配置 为最佳值。 如非特殊原因,请 不要更改设置,最好保持其默 认值。
- $1$  按  $\epsilon$  设定。 » 将出现以下菜单。

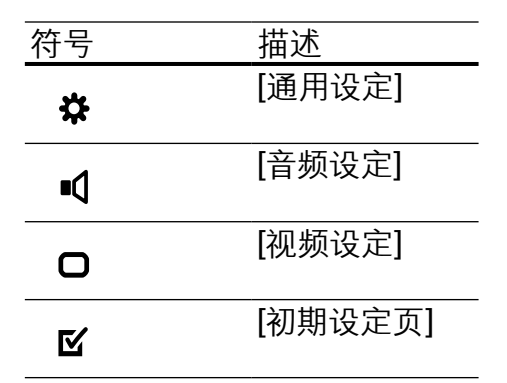

- 2 选择设置菜单,然后按 OK。 有关如何更改家庭影院设置 的详细信息,请参阅以下部 分。
- 3 按 つ 返回返回上一级菜单, 或按 回 - 设定 退出。
- 注
- 不能更改呈灰色显示的设 置。

<span id="page-18-1"></span>更改常规设置

- 1 按  $_0$  设定 。
- 2 选择 [通用设定], 然后按 OK。
- 3 选择和调节以下设置:
	- [锁碟]:限制光盘的播放。 播放之前需要使用密码 (PIN 码)来解锁光盘。
	- [模糊显示]: 更改显示面板 的亮度。
	- [显示语言]: 选择屏幕显示 菜单语言。
	- [屏幕保护]: 启用或禁用屏 幕保护模式。 如果启用该 功能,则屏幕将在 10 分钟 不活动状态(例如,处于暂 停或停止模式)后进入闲 置模式。
	- [睡眠定时]: 设置定时关 机,以在特定时间后将家 庭影院切换至待机模式。
	- • [DIVX(R) 随选视讯]:显示 家庭影院的 DivX VOD 注 册码。
- 4 按 OK 确认选择。

#### 注

• 在购买 DivX 视频并在家庭影 院上播放之前,请使用 DivX VOD 代码在 www.divx.com 上注册家庭影院。

#### <span id="page-19-0"></span>更改音频设置

- 1 按  $\varepsilon$  设定 。
- 2 选择 [音频设定], 然后按 OK。
- 3 选择和调节以下设置:
	- [扬声器音量]:设置每个扬 声器的音量,以达到最佳 的音频均衡效果。
	- [扬声器延时]:设置中置和 后置扬声器的延迟时间, 以便能够同时听到所有扬 声器发出的声音。
	- [HDMI 音频]: 启用或禁用 电视的 HDMI 音频输出。
	- [音频同步]: 播放视频光盘 时,设置音频输出的延迟 时间。
	- [Prologic II Mode]: 根据 您的视频或音乐需求选择 5.1 环绕声模式。
- 4 按 OK 确认选择。

#### 注

• 对于与 HDMI 相关的设置,必 须通过 HDMI 连接电视。

#### <span id="page-19-1"></span>更改视频设置

- 1 按  $e$ 设定。
- 2 选择 [视频设定], 然后按 OK。
- 3 选择和调节以下设置:
- [电视制式]: 选择与电视兼 容的电视制式。
- [电视机形式]: 选择话合电 视屏幕的画面显示格式。
- [画质设定]: 选择预定义的 色彩设置。
- **IHDMI 设置]**: 为电视选择 HDMI 视频分辨率和宽屏 幕显示格式。 "宽屏幕显 示"选项仅适用于 16:9 宽 屏幕电视显示设置。
- [逐行]: 启用或禁用逐行扫 描模式。
- • [HD JPEG]:启用或禁用高 清 JPEG 图像显示。
- 4 按 OK 确认选择。

#### 注

- 某些视频设置取决于视频来 源,请确保光盘和电视支持该 设置或功能。
- 已经为电视自动选择最佳的设 置。 如果您需要更改设置,请 确保电视支持新设置。
- 对于与 HDMI 相关的设置,必 须通过 HDMI 连接电视。
- 对于与逐行或分量视频相关的 设置,必须通过分量视频连接 电视。

<span id="page-20-0"></span>更改偏好设置

- 1 按 © 设定 。<br>2 洗择 [初期<del>]</del>
- 法译 [初期设定页], 然后按 OK。
- 3 选择和调节以下设置:
	- [声音]: 选择视频的音频语 言。
	- [字幕]: 选择视频的字幕语 言。
	- [碟片选单语言]: 选择视频 光盘的菜单语言。
	- [年龄控制]:限制访问按等 级录制的光盘。 要不分等 级播放所有光盘,请选择 级别"8"。
	- [PBC]: 显示或跳过 VCD 和 SVCD 光盘的内容菜 单。
	- [MP3/JPEG 显示]: 显示 MP3/JPEG 文件夹或所有 文件。
	- [密码]:设置或更改 PIN 码 以播放受限光盘。 如果您 没有 PIN 码或忘记了 PIN 码,请输入"0000"。
	- [DIVX 字幕]: 选择支持 DivX 字幕的字符集。
	- [版本信息]: 显示本家庭影 院的软件版本。
	- [缺省值]: 将家庭影院重置 为出厂时所设定的默认设 置。
- 4 按 OK 确认 洗择。

注

- 如果您的首选光盘语言不 适用,您可以从列表中选择 [其它],然后输入 4 位语言代 码,该代码可从本手册的背面 找到。
- 如果选择了光盘上未提供的语 言,则家庭影院将使用光盘的 默认语言。
- 不能将光盘锁、密码(PIN码) 和双亲控制设置重置为默认 值。

## <span id="page-21-0"></span>7 更新软件

要检查最新更新,请将家庭 影院系统的当前软件版本与 Philips 网站上提供的最新软件 版本(如果有)相比较。

#### <span id="page-21-1"></span>检查软件版本

- 1 按  $E$ 设定。
- 2 选择 [初期设定页] > [版本信 息],然后按 OK。
	- » 即会显示软件版本。

#### <span id="page-21-2"></span>从 CD-R 或 USB 更新软件

- 1  $\Diamond$   $\Diamond$  www.philips.com/ support 上最新的软件版本。
	- • 搜索相应型号并单击"软 件和驱动程序"。
- 2 将软件下载到 CD-R 或 USB 存储设备。
- 3 插入 CD-R 或将 USB 存储设 备连接到家庭影院。
- 4 按照电视上的说明确认更新 操作。
	- » 完成时,家庭影院将自动 关机并重新开机。
- 如果没有重新开机,请拔掉电 源线几秒钟,然后重新连接。

#### 注意

• 在软件更新过程中,请勿关闭 电源或者移除 CD-R 或 USB 存储设备,否则可能会损坏家 庭影院。

## <span id="page-21-3"></span>8 产品规格

#### 注

• 规格和设计如有更改,恕不另 行通知。

#### 区域代码

家庭影院背面或底部的型号铭 牌显示其所支持的区域

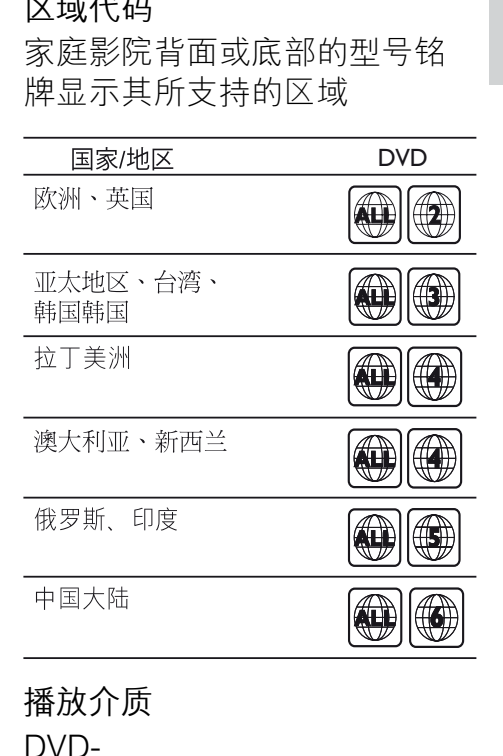

#### 播放介质

DVD-

Video、DVD+R/+RW、DVD-R/-RW、DVD+R DL、CD-R/ CD-RW、Audio CD、VCD/ SVCD、Picture CD、MP3- CD、WMA-CD、DivX-CD、USB 存储设备

文件格式

- 音频:.mp3、.wma
- 视频: divx. divx ultra... mpeg、.mpg
- 图片:.jpeg、.jpg 功放器
- 总输出功率: 600 瓦 RMS (30% THD)
- 频率响应:20 赫兹 20 千赫
- 信噪比: > 65 dB (CCIR) / (A 加权)
- 输入灵敏度:
	- AUX:  $2$  伏

#### 视频

- 信号制式:PAL / NTSC
- HDMI 输出:480i/576i、480p /576p、720p、1080i、1080p

#### 音频

- 采样频率:
	- • MP3:32 千赫、44.1 千 赫、48 千赫
	- • WMA:44.1 千赫、48 千赫
- 固定比特率:
	- MP3: 112 kbps 320 kbps
	- WMA: 64 kbps 192 kbps

#### 收音机

- 调谐范围:FM 87.5-108 MHz (50/100 kHz)
- 信噪比:FM 50 dB
- 频率响应:FM 180 赫兹-10 千 赫

#### USB

- 兼容性: 高速 USB (2.0)
- 类别支持:UMS(USB 海量存 储类)
- 文件系统:FAT12、FAT16 、FAT32
- 支持的最大存储容量:< 160GB。

#### 主装置

- 电源:
	- 拉美/亚太地区: 110-240 伏,约 50-60 赫兹
	- • 中国/俄罗斯/印度:220- 240 伏,约 50 赫兹
- 功耗:100 瓦
- 待机功耗:≤ 0.9 瓦
- 尺寸(宽x高x厚):360 x 58 x 320(毫米)
- 重量:2.84 千克

#### 低音扬声器

- 阻抗:8 欧姆
- 扬声器驱动器:165 毫米 (6.5 英寸)低音扬声器
- 尺寸(宽x高x厚):122.6 x 307 x 369(毫米)
- 重量:3.84 千克
- 线缆长度:3 米

#### 扬声器

- 系统:全频卫星扬声器
- 扬声器阻抗:8 欧姆(中置) ,4 欧姆(前置/后置)
- 扬声器驱动器:3 英寸全频
- 尺寸(宽x高x厚):
	- 中置:  $160.9 \times 95 \times 92$ (毫米)
	- 前置:  $95 \times 160.9 \times 87$ (毫米)
	- • 后置:254 x 1001.5 x 254 (毫米)
- 重量:
	- • 中置:0.77 千克
	- • 前置:0.56 千克/个
	- • 后置:3.25 千克/个
- 线缆长度:
	- • 中置:2 米
	- • 前置:3 米
	- • 后置:10 米
- 激光规格
- 类型:半导体激光 GaAIAs (CD)
- 波长: 645 665 纳米 (DVD) ,770 - 800 纳米 (CD)
- 输出功率:6 毫瓦 (DVD),7 毫 瓦 (VCD/CD)
- 发散角:60 度。

<span id="page-23-0"></span>9 故障种类和处理方 法

## 警告

• 存在触电危险。 切勿拆下本 产品的外壳。

简体中文

为保证保修的有效性, 切勿尝 试自行维修本产品。 如果在使用本产品时遇到问 题,请在申请服务之前检查以 下事项。 如果仍遇到问题, 请 在 www.philips.com/welcome 页面上注册您的产品并获得支 持。 如果您与 Philips 联系,将会被

询问产品的型号和序列号。 型 号和序列号可以在产品的背面 或底部找到。 请在此处填写型 号:

\_\_\_\_\_\_\_\_\_\_\_\_\_\_\_\_\_\_\_\_\_\_\_\_\_\_

\_\_\_\_\_\_\_\_\_\_\_\_\_\_\_\_\_\_\_\_\_\_\_\_\_\_\_

型号

序列号

#### 主装置

#### 家庭影院上的按钮不起作用。

将家庭影院系统的电源断开几 分钟, 然后重新连接。

#### <span id="page-24-0"></span>画面

#### 无画面。

- 确保电视已切换至话合家庭 影院的正确来源。
- 如果更改电视制式时出现这 种情况,可切换到其默认模 式: 1) 按 ▲ 。 2) 按 ◀ 。 3) 按 字幕。
- • 如果在打开逐行扫描模式时出 现这种情况,可切换到其默认 模式: 1) 按 ▲ 。 2) 按 ◀ 。 3) 按 声音同步 。

#### 使用 HDMI 连接时无图像。

- 检查 HDMI 连接线是否有故 障。 换用新的 HDMI 连接 线。
- 如果更改 HDMI 视频分辨率 时出现这种情况,可切换到其 默认模式: 1) 按 ▲。 2) 按 ◀ 。 3) 按 缩放 。

#### <span id="page-24-1"></span>声音

#### 无声音。

确保已连接音频线缆,并已为 要播放的设备选择正确的输 入源(例如 音源)。

#### HDMI 连接无声音。

- 如果所连接设备不符合 HDCP(高带宽数字内容保 护)标准或仅兼容于 DVI,则 您可能无法听到声音。 使用 模拟或数字音频连接。
- 确保已启用[HDMI 音频]。

#### 电视节目没有声音。

使用音频线缆将家庭影院上 的音频输入插孔连接到电视 上的音频输出插孔。然后反复 按 选择正确的音频源。

#### 声音失真或有回声。

• 如果通过家庭影院播放音频, 请确保电视已静音或已将音量 设置为最低级别。

#### 音频和视频不同步。

• 1) 按住 。 2) 在 5 秒 钟内按 +/-。

#### <span id="page-24-2"></span>播放

#### 不能播放光盘。

- 清洁光盘。
- 确保家庭影院支持[该光盘](#page-21-3) (请参见第 [20](#page-21-3) 页的 '产品规 格')。
- 确保家庭影院支持该 DVD 的 区域码。
- 对于 DVD±RW 或 DVD±R, 应确保光盘已结定。

#### 不能播放 DivX 视频文件。

- 确保 DivX 文件是使用 DivX 编码器根据"家庭影院配置文 件"编码的文件。
- 确保 DivX 视频文件是完整 的。

不能正确显示 DivX 字幕。

- 确保字幕文件名与电影文件名 相同。
- 选择正确的字符集: 1) 按 回 - 设定。 2) 选择 [初期 设定页]。 3) 选择 [DIVX 字 幕]。 4) 选择支持的字符集。 5) 按 OK。

无法读取 USB 存储设备中的内 容。

- 确保 USB 存储设备的格[式与](#page-21-3) [本家庭影院兼容](#page-21-3) (请参见第 [20](#page-21-3) 页的 '产品规格')。
- 确保 USB 存储设备已用本家 庭影院所支持的文件系统格 式化(注意:不支持 NTFS 格 式)。
- 电视上显示"No entry" (无输入)或"x"字样。
- 无法进行操作。

<span id="page-25-0"></span>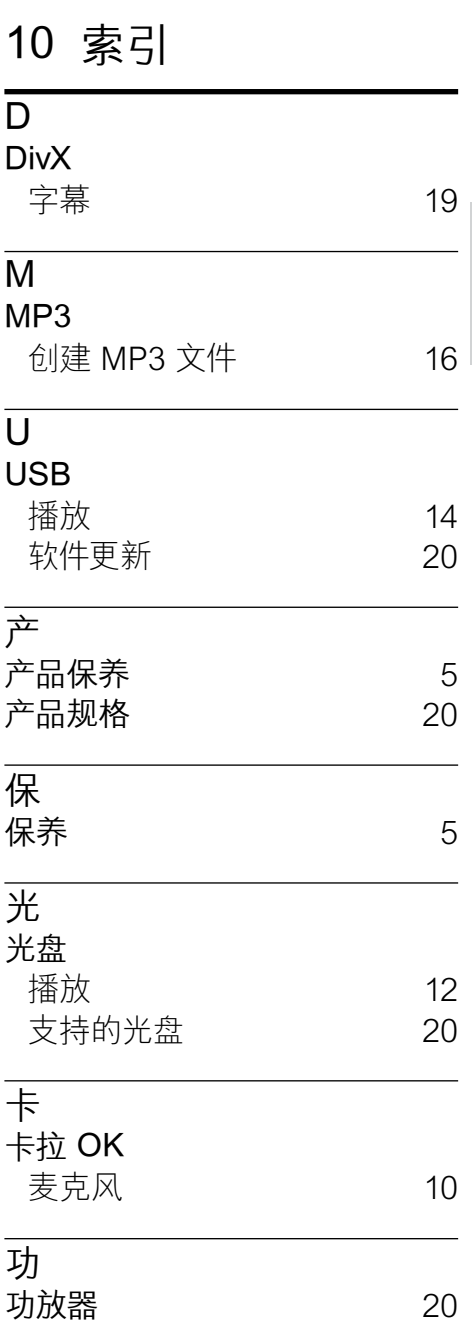

 $\mathbf I$ 

简体中文

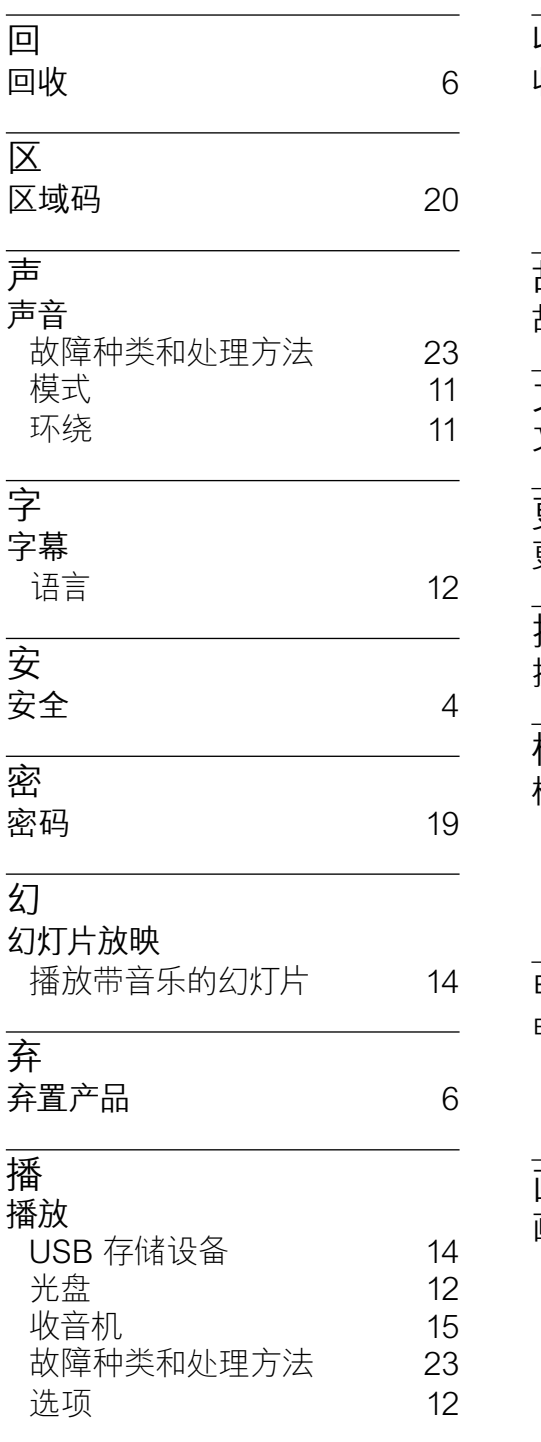

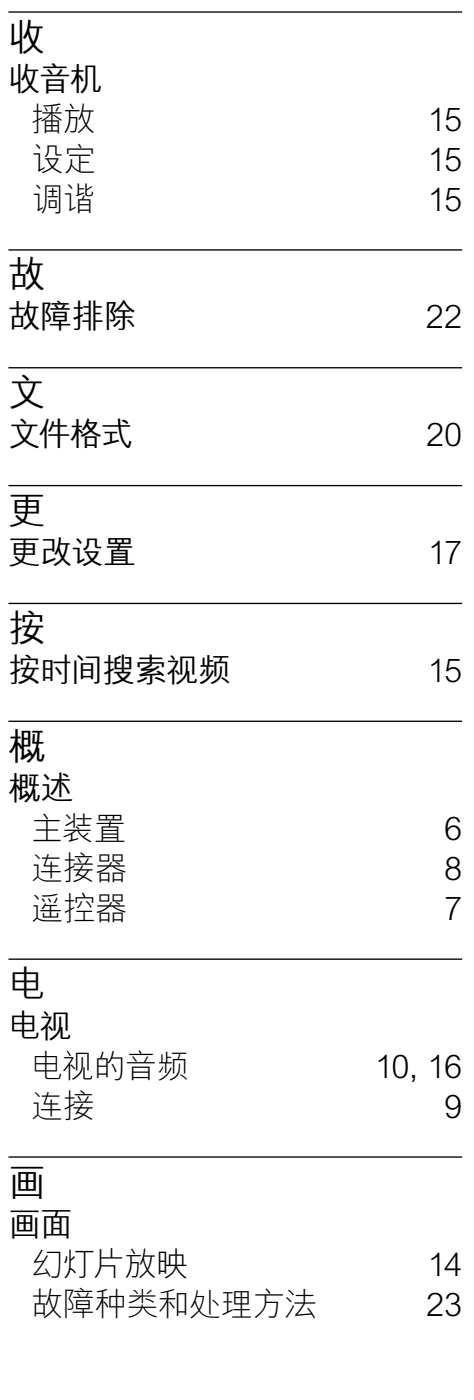

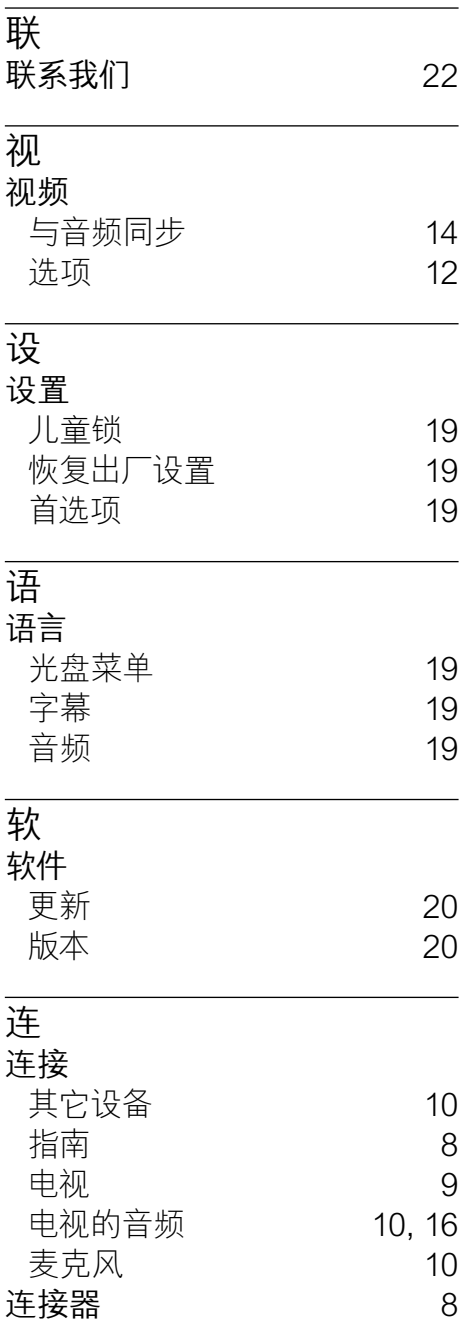

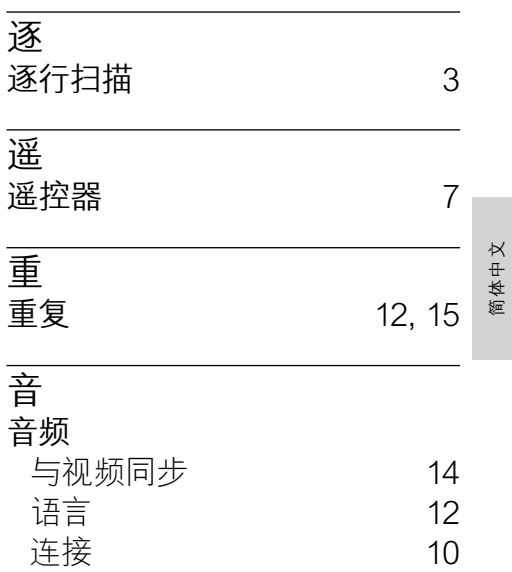

### Language Code

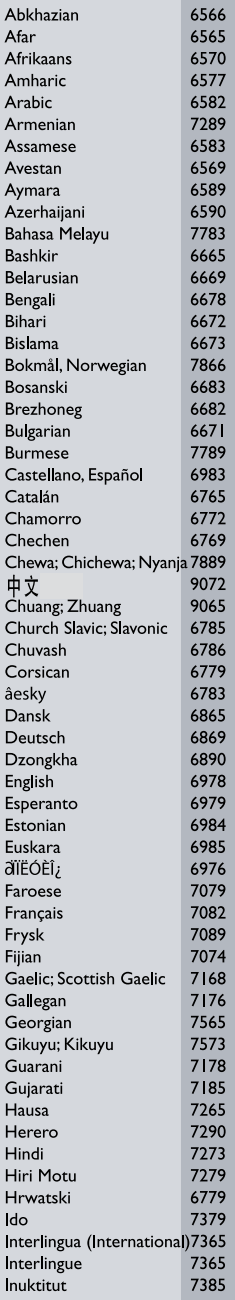

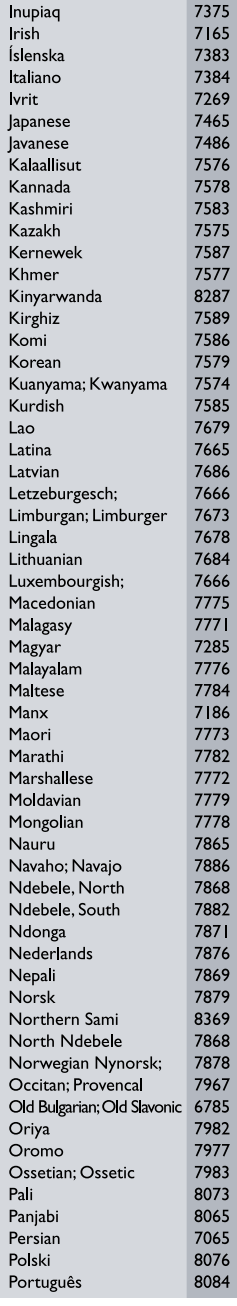

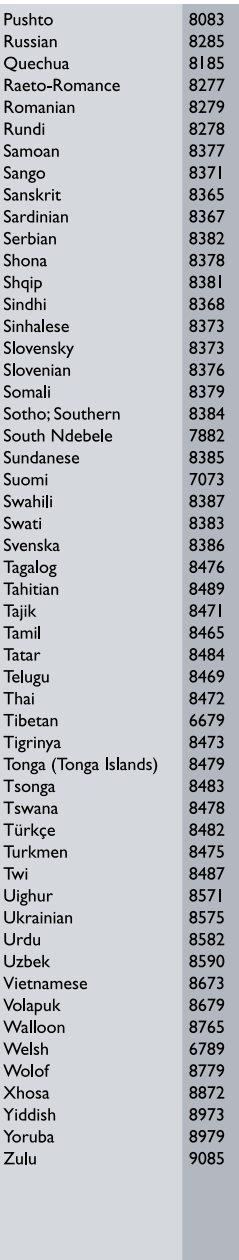

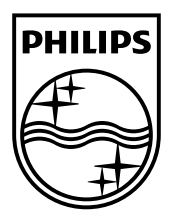

 $\mathcal{A}$ 

© 2011 Koninklijke Philips Electronics N.V. All rights reserved. sgpjp\_1132/93\_v2

Ξ